## **Aides à l'utilisation de l'ENT. Se connecter à « l'Espace Documentaire ».**

Etape n°1 : J'ouvre l'ENT sur mon ordinateur ou mon téléphone.

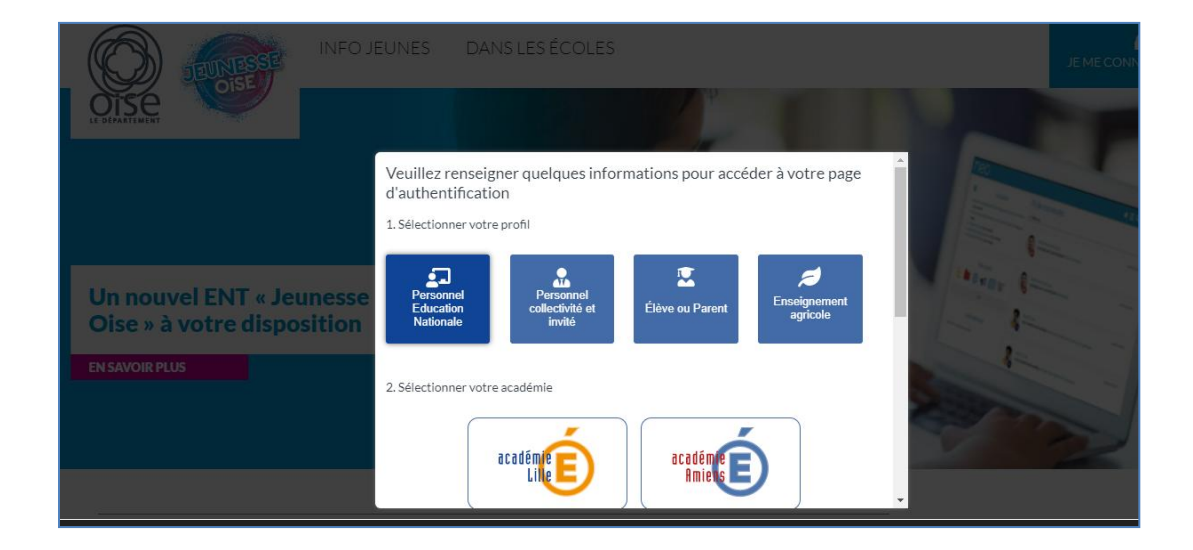

Etape n°2 : J'entre mon identifiant et mon mot de passe.

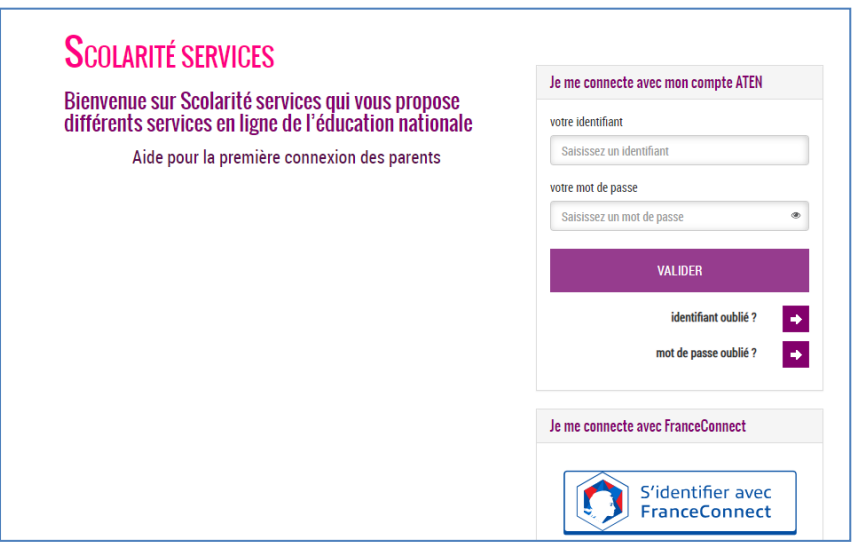

Etape n°3 : Je me rends dans « mes applis » et clique sur « Espace Documentaire ».

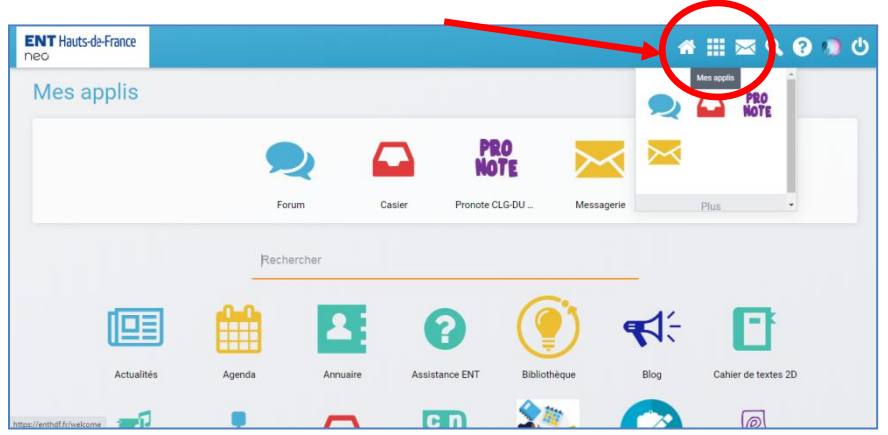

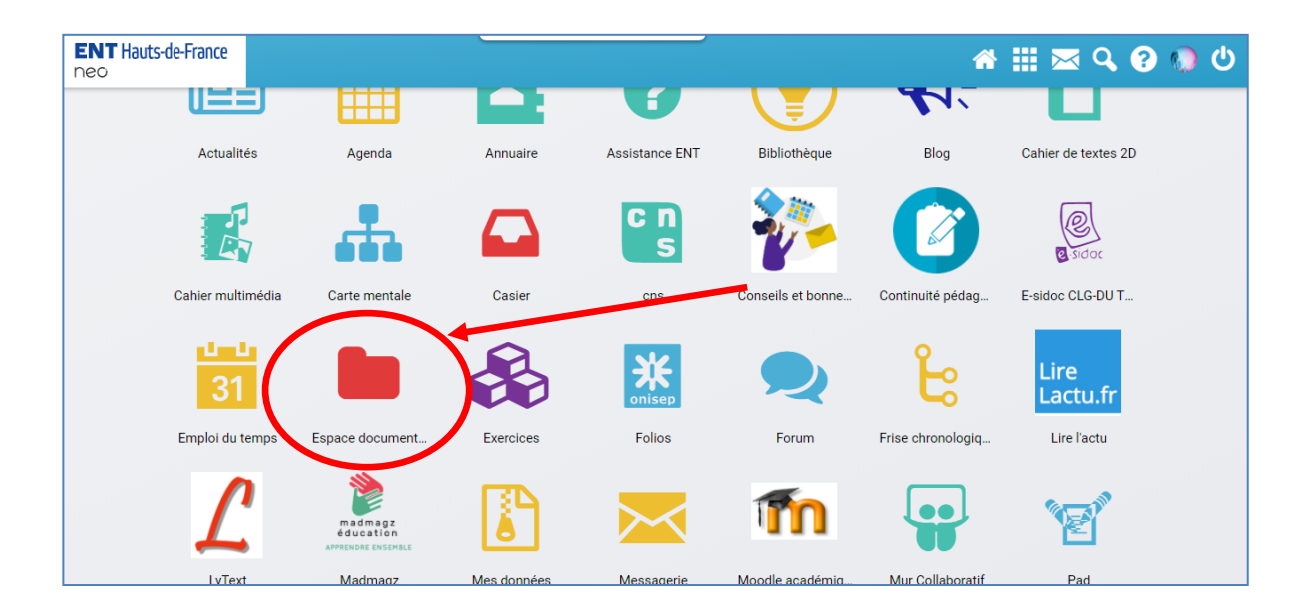

Etape n°4 : Je choisis l'onglet « Documents partagés » pour accéder aux documents souhaités.

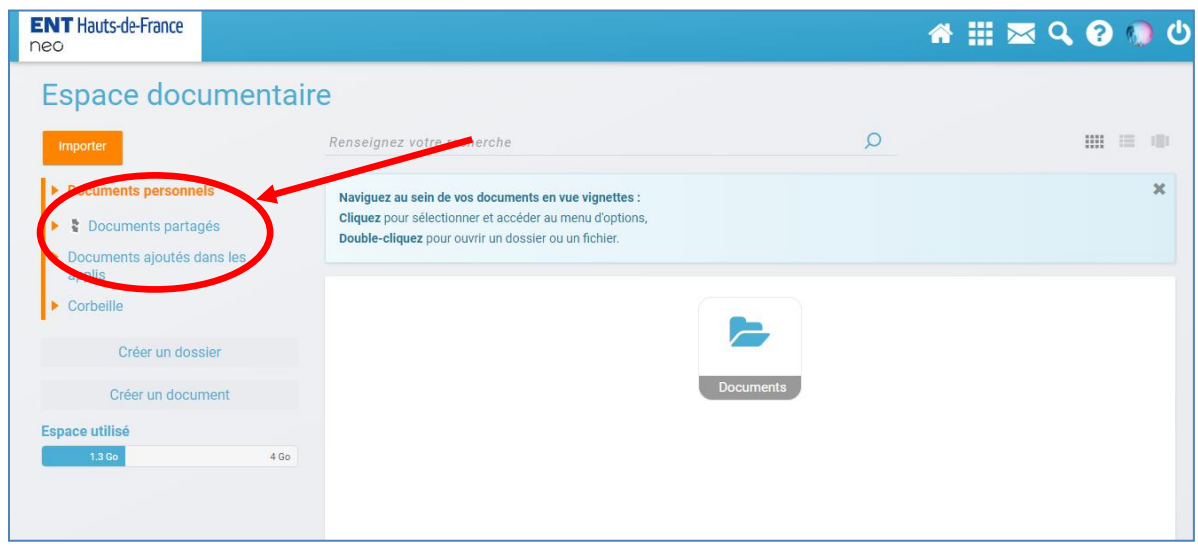

Etape n°5 : Je choisis le dossier de ma classe et vais chercher le document souhaité.